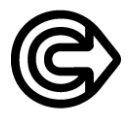

Закрытое акционерное общество "НАУЧНО-ИССЛЕДОВАТЕЛЬСКИЙ ИНСТИТУТ ИНТРОСКОПИИ **MHΠΟ "C Π Ε Κ Τ Ρ"** 

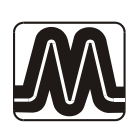

# ДЕФЕКТОСКОП ВИХРЕТОКОВЫЙ **ВД-12НФМ**

## РУКОВОДСТВО ПО ЭКСПЛУАТАЦИИ Иа2.778.003 РЭ

Москва

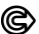

@ *Ha2.778.003 P* 

## СОДЕРЖАНИЕ

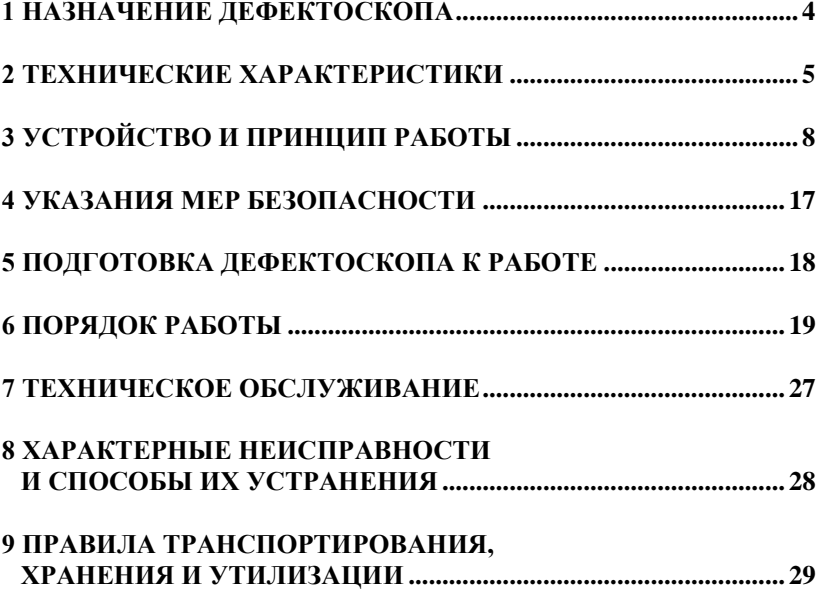

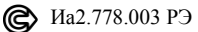

Настоящее руководство по эксплуатации (РЭ) позволяет ознакомиться с устройством и работой дефектоскопа вихретокового ВД-12НФМ (далее по тексту – дефектоскоп) и устанавливает правила его эксплуатации, транспортирования и хранения, соблюдение которых обеспечивает поддержание его в постоянной готовности к работе.

## **1 НАЗНАЧЕНИЕ ДЕФЕКТОСКОПА**

**1.1** Дефектоскоп вихретоковый ВД-12НФМ относится к средствам обнаружения дефектов и предназначен для обнаружения поверхностных трещин в деталях из ферромагнитных и немагнитных сталей и сплавов.

**1.2** Дефектоскоп предназначен для работы в лабораторных и цеховых условиях депо, ремонтных заводов ОАО «РЖД» и других отраслях промышленности.

**1.3** Нормирование чувствительности дефектоскопа производится:

- по образцу искусственного дефекта (ОИД) Иа8.896.034, изготовленному из стали 45;
- по ОИД Иа8.896.052, изготовленному из сплава Д16.

**1.4** Источники индустриальных помех должны быть удалены от дефектоскопа на расстояние не менее 1,5 м.

**1.5** Степень защиты дефектоскопа от проникновения твердых тел и воды IР30 по ГОСТ 14254-80.

По условиям эксплуатации дефектоскоп относится к виду климатического исполнения УХЛ 4.2\*\* по ГОСТ 15150-69 и должен устойчиво работать при

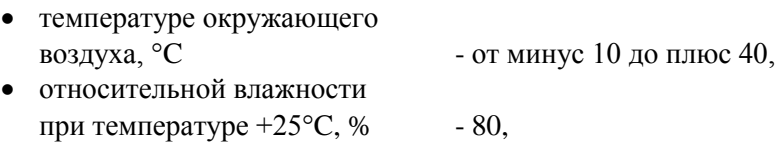

• атмосферном давлении, кПа - от 84,0 до 106,7.

## 2 ТЕХНИЧЕСКИЕ ХАРАКТЕРИСТИКИ

2.1 Порог чувствительности дефектоскопа - минимальная глубина обнаруживаемого поверхностного протяженного искусственного дефекта в виде риски на ОИД – соответствует данным таблицы 2.1\*.

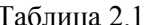

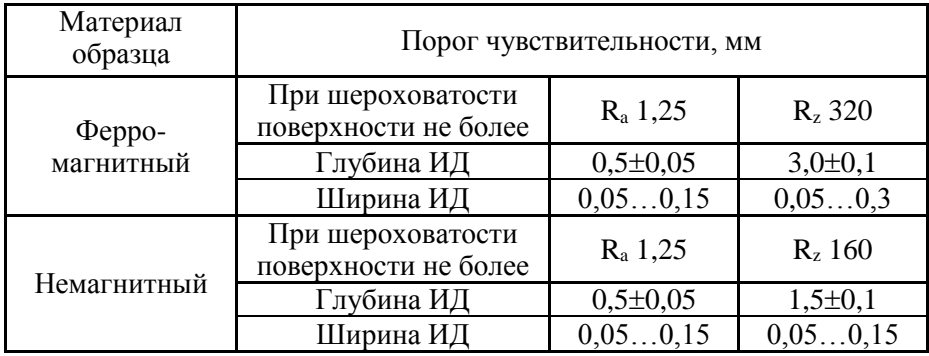

2.1.1 Выявление дефектов обеспечивается при следующих усло-ВИЯХ:

- радиус положительной кривизны контролируемой поверхности, мм  $-10$ : не менее
- угол отклонения преобразователя от нормали к контролируемой поверхности, град., не более  $-30:$
- минимальное расстояние от края контролируемого изделия до центра преобразователя, мм, не менее:
	- для преобразователя Иа5.125.002  $-4:$
	- $-1$ : • для преобразователя Иа5.125.006
	- для преобразователя Иа5.125.006-01  $-1$ .

\* Порог чувствительности дефектоскопа на реальных изделиях может отличаться от значений, указанных в таблицах 2.1 и 2.2, и по требованию заказчика может быть установлен на аттестованных ОИД, изготовленных из контролируемого материала.

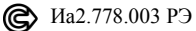

**2.2** Порог чувствительности дефектоскопа на ОИД в зоне с радиусом отрицательной кривизны не менее 10 мм соответствует данным таблицы 2.2.

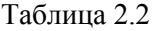

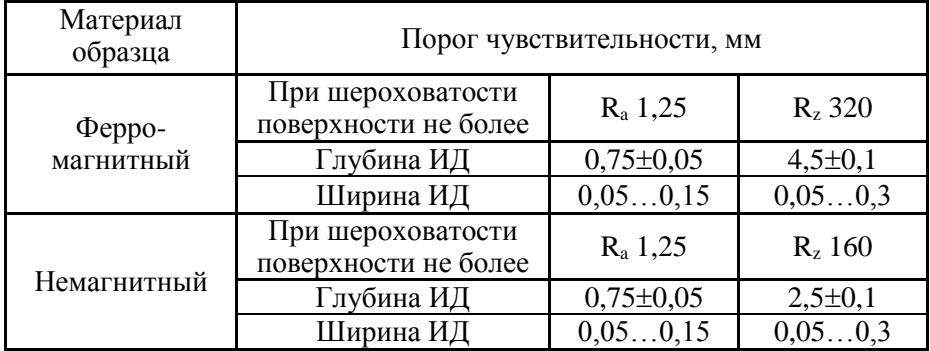

2.3 Максимальный рабочий зазор между преобразователем и изделием (за счет неметаллических покрытий), при котором обеспечивается отстройка дефектоскопа от данного параметра, соответствует данным таблицы 2.3.

Таблица 2.3

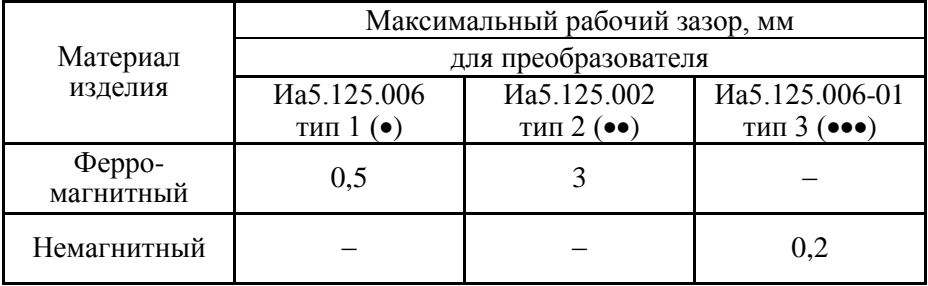

**2.4** Режимы отстройки от влияющих факторов:

- в статическом режиме работы ручной;
- в динамическом режиме работы ручной и автоматический.

Влияющими факторами являются: кривизна поверхности; край изделия; зазор; угол наклона преобразователя.

2.5 Предел допускаемой абсолютной погрешности оценки степени опасности (глубины) дефекта в диапазоне глубин от 0,5 до 3,0 мм не более:

$$
\Delta = \pm (0.1 + 0.3X)
$$
 MM,

где X - оцениваемая глубина дефекта, по свидетельству на ОИД.

2.6 Скорость сканирования изделия, м/с  $-0.02...0.1$ 

2.7 Частота тока возбуждения преобразователя, к $\Gamma$ ц – 70 $\pm$ 5

2.8 Электропитание:

- автономное от 4-х аккумуляторов типа АА напряжением 1,2 В;

- от сети  $220^{+22}_{-33}B$ ,  $50\pm1\Gamma y$  (изготавливается по отдельному заказу).

2.9 Ток потребления от полностью заряженных аккумуляторов, мА, не более:

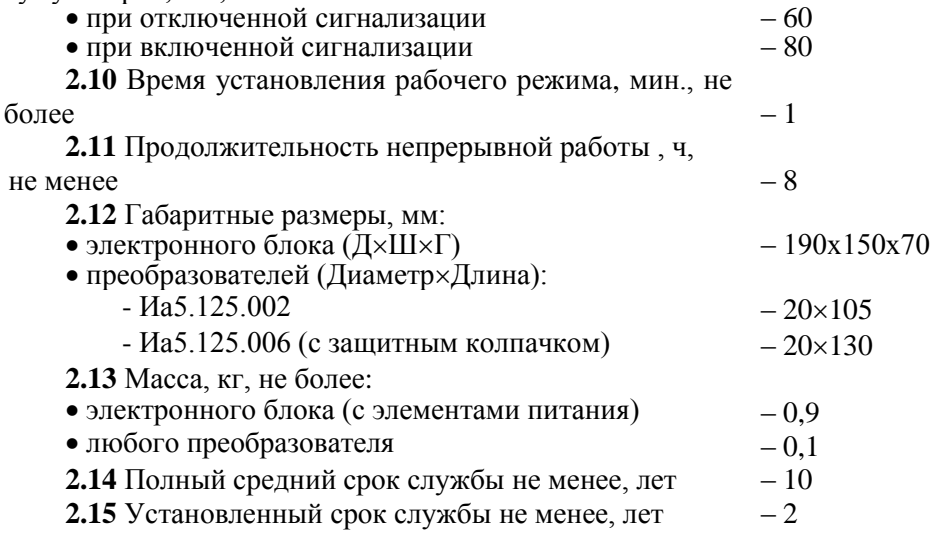

## 3 УСТРОЙСТВО И ПРИНЦИП РАБОТЫ

3.1 Принцип работы дефектоскопа основан на возбуждении в контролируемом изделии вихревых токов и последующем выделении на выходе преобразователя сигнала, амплитуда и фаза которого определяются действующим вторичным полем.

Устройство дефектоскопа поясняется структурной схемой  $(pnc.3.1)$ .

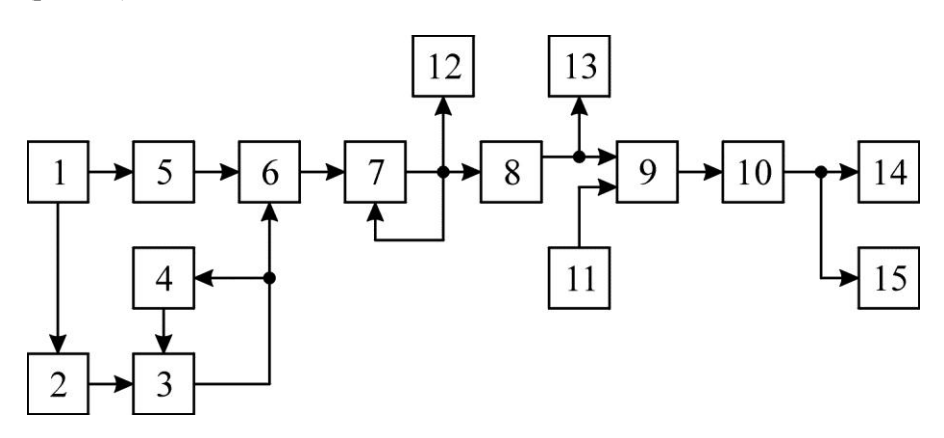

1 – генератор; 2 – преобразователь; 3 – усилитель; 4 – блок АРУ; 5 – фазоврашатель: 6 – фазовый детектор: 7 – усилитель модулирующей частоты; 8 – фильтр; 9 – компаратор; 10 – временной селектор импульсов;  $11 -$  регулятор порога;  $12 -$  стрелочный индикатор;  $13 -$  ишфровой индикатор; 14 – световой индикатор; 15 – звуковой индикатор

Рис.3.1 Структурная схема дефектоскопа вихретокового ВД-12НФМ

Дефектоскоп работает следующим образом.

Питание преобразователя 2 осуществляется от генератора 1 синусоидального напряжения.

Выход преобразователя 2 подключен к усилителю 3 с автоматической регулировкой усиления 4 (APV). АРУ эффективно действует в диапазоне допустимого изменения зазора между наконечником преобразователя и контролируемой поверхностью.

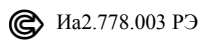

Сигнал с выхода усилителя 3 поступает на один из входов фазового детектора 6. Синусоидальное напряжение несущей частоты с генератора 1 через фазовращатель 5 подается на другой вход фазового детектора 6, в котором проводится измерение фазы между двумя сигналами.

Сигнал с выхода фазового детектора 6 через усилитель модулирующей частоты 7 и фильтр 8 подается на вход компаратора 9, который при превышении сигналом порогового уровня, устанавливаемого регулятором порога 11, формирует прямоугольный выходной сигнал, поступающий через селектор импульсов по длительности 10 на устройства световой 14 и звуковой 15 сигнализаций.

В качестве звукового индикатора 15 используется пьезоэлектрический звонок. Световой индикатор 14 представляет собой светодиод с малым током потребления.

Стрелочный индикатор 12, представляющий собой магнитоэлектрический прибор, измеряет постоянную составляющую тока фазового детектора 6.

Дефектоскоп позволяет производить оценку глубины дефекта по показаниям цифрового индикатора 13.

**3.2** Дефектоскоп выполнен в виде портативной переносной конструкции, предусматривающей работу прибора в настольном варианте в лабораторных условиях и в подвешенном положении при укладке в сумку-чехол для работы в цеховых или полевых условиях.

**3.3** Конструктивно дефектоскоп состоит из электронного блока и двух сменных преобразователей, подключаемых к электронному блоку через разъем.

**3.4** В нижней части электронного блока находится аккумуляторный отсек для размещения в нем 4-х аккумуляторов типа АА. Доступ к аккумуляторному отсеку осуществляется через крышку в нижней стенке электронного блока.

**3.5** Расположение органов индикации и управления дефектоскопа показано на рис. 3.2.

@ *Ha2.778.003 P*<sub>3</sub>

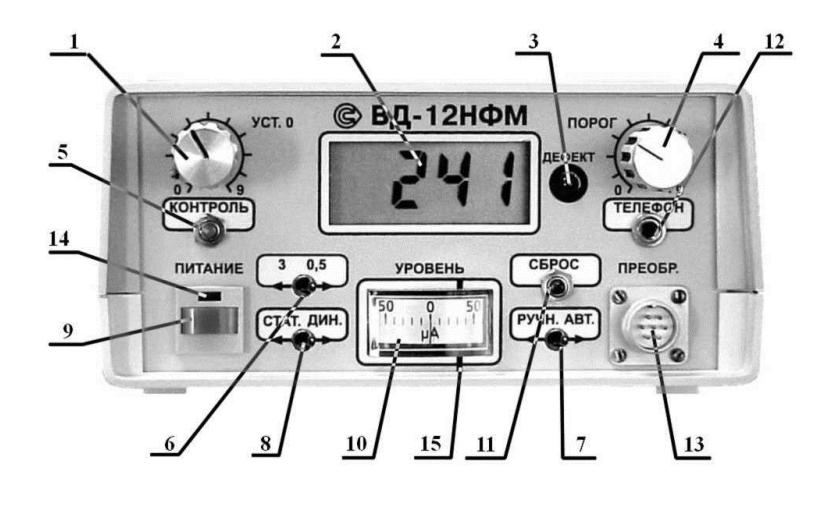

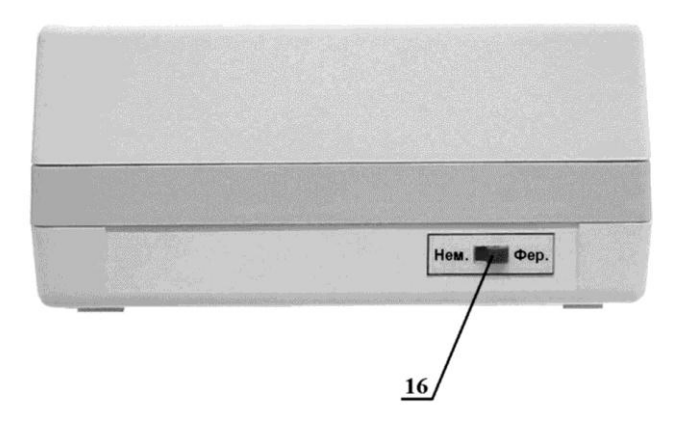

Рис. 3.2 Органы индикации и управления дефектоскопа ВД-12НФМ

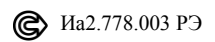

- 1. *Ручка "УСТ. 0"*
- 2. *Цифровой индикатор*
- 3. *Световой индикатор "ДЕФЕКТ"*
- 4. *Ручка "ПОРОГ"*
- 5. *Кнопка "КОНТРОЛЬ"*
- 6. *Тумблер уровня чувствительности "3/0,5"*
- 7. *Тумблер режима настройки "РУЧН./АВТ."*
- 8. *Тумблер режима работы "СТАТ./ДИН."*
- 9. *Кнопка включения питания*
- 10. *Стрелочный индикатор*
- 11. *Кнопка "СБРОС"*
- 12. *Гнездо для подключения телефона*
- 13. *Разъем для подключения преобразователей "ПРЕОБР."*
- 14. *Световой индикатор "ПИТАНИЕ"*
- 15. *Лимб*
- 16. *Переключатель вида контролируемого материала "Нем./Фер."*

#### **3.6 Назначение органов индикации и управления дефектоскопа**

**3.6.1** Ручка "УСТ.0" (поз. 1) предназначена для настройки дефектоскопа на контролируемый материал.

*Внимание. Регулировка ручкой "УСТ.0" осуществляется только после установки преобразователя на контролируемую поверхность.*

**3.6.2** Цифровой индикатор (поз. 2) отображает: сигналы от дефектов в относительных единицах, по показаниям которых можно оценить глубину дефекта (максимальное показание индикатора 1999, при превышении данного значения на индикаторе высвечивается "1"); максимальное измеренное значение сигнала в динамическом режиме работы; установленный порог срабатывания световой и звуковой сигнализаций дефекта и индикацию разряда аккумуляторов.

**3.6.3** Световой индикатор "ДЕФЕКТ" (поз. 3) служит для световой сигнализации наличия дефекта.

**3.6.4** Ручка "ПОРОГ" (поз. 4) предназначена для установки порога срабатывания звуковой и световой сигнализаций дефектоскопа.

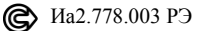

**3.6.5** Кнопка "КОНТРОЛЬ" (поз. 5) предназначена для контроля разряда аккумуляторов.

Кроме того, при нажатии на кнопку "КОНТРОЛЬ" на цифровой индикаторе отображается установленный порог срабатывания световой и звуковой сигнализаций.

**3.6.6** Тумблер уровня чувствительности "3/0,5" (поз. 6) предназначен для переключения дефектоскопа в режим контроля деталей с шероховатостью контролируемой поверхности  $R_{z} \leq 320 - n$ оложение "3" и деталей с шероховатостью контролируемой поверхности  $R_a \le 1,25$ – положение "0,5".

**3.6.7** Тумблер "РУЧН./АВТ." (поз. 7) предназначен для переключения режимов отстройки дефектоскопа от влияющих факторов.

В ручном режиме "РУЧН." настройка дефектоскопа производится ручкой "УСТ. 0" таким образом, чтобы стрелка индикатора (поз. 10) находилась вблизи "0" (при установке преобразователя на бездефектном участке).

В автоматическом режиме "АВТ." сигнал автоматически поддерживается вблизи "0" стрелочного индикатора (поз. 10).

**3.6.8** Тумблер "СТАТ./ДИН." (поз. 8) предназначен для переключения режима работы дефектоскопа.

Статический режим работы "СТАТ" предназначен для контроля дефектов в углах, сварных швах и локальных труднодоступных зонах. При этом сигнализация о наличии дефекта срабатывает при расположении преобразователя над трещиной.

Динамический режим работы "ДИН" предназначен для сканирования плоских и криволинейных поверхностей со скоростью 0,02...0,1 м/с. Сигнализация включается после прохождения преобразователя над трещиной.

**3.6.9** Кнопка "ПИТАНИЕ" (поз. 9) предназначена для включения/выключения питания дефектоскопа.

**3.6.10** Стрелочный индикатор (поз. 10) используется для контроля настройки дефектоскопа на контролируемый материал при регулировке ручкой "УСТ. 0".

**3.6.11** Кнопка "СБРОС" (поз. 11) предназначена для сброса показаний цифрового индикатора в динамическом режиме работы.

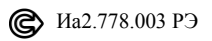

**3.6.12** Гнездо "ТЕЛЕФОН" (поз. 12) предназначено для подключения наушника, обеспечивающего дополнительную звуковую сигнализацию о наличии дефекта, необходимую при работе в шумных помещениях.

**3.6.13** Разъем "ПРЕОБР." (поз. 13) служит для подключения к электронному блоку преобразователей Иа5.125.002 и Иа5.125.006.

**3.6.14** Световой индикатор "ПИТАНИЕ" (поз. 14) предназначен для индикации включения питания дефектоскопа.

**3.6.15** Лимб (поз. 15) используется для контроля разряда аккумуляторов. При нажатии кнопки "КОНТРОЛЬ" (поз. 5) стрелка стрелочного индикатора (поз. 10) отклонится правее лимба при заряженных аккумуляторах и левее лимба – при разряженных аккумуляторах.

**3.6.16** Переключатель "Нем./Фер." (поз.16) предназначен для выбора вида контролируемого материала.

Положение переключателя "Фер." используется для контроля изделий из ферромагнитных материалов, положение "Нем." – для контроля изделий из немагнитных материалов (алюминиевые, латунные и др. сплавы).

#### **3.7 Преобразователи**

**3.7.1** Преобразователи (рис. 3.3) предназначен для преобразования неэлектрических величин (в виде локальных нарушений сплошности) в электрический сигнал, путем возбуждения в контролируемом изделии вихревых токов и последующем выделении сигнала, параметры которого (амплитуда и фаза) определяются действующим вторичным полем.

**3.7.2** Преобразователи - дифференциальные трансформаторного типа с тремя соосными катушками. На первичную (среднюю) обмотку подается синусоидальное напряжение частотой 70±5кГц. Вторичные, сигнальные обмотки соединены последовательно, дифференциально, чем обеспечивается минимальное значение начального разбаланса преобразователя при удалении его от контролируемого изделия. В корпусе каждого преобразователя имеется световой индикатор для обеспечения дополнительной сигнализации наличия дефекта.

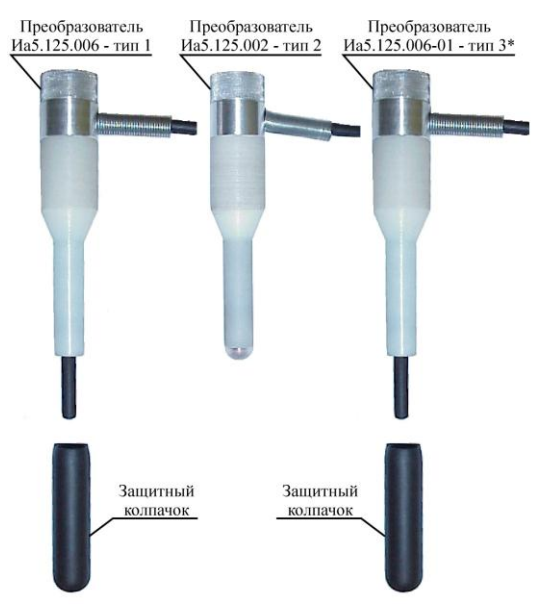

Рис. 3.3 *Комплект преобразователей для дефектоскопа ВД-12НФМ*

 $*$  Преобразователь Иа5.125.006-01 – тип 3 с маркировкой (•••) поставляется по отдельному заказу.

## **3.8 ОИД**

**3.8.1** ОИД используются для определения порога чувствительности дефектоскопа и должны поверяться не реже одного раза в два года.

## **3.9 Маркировка**

**3.9.1** Маркировка дефектоскопа соответствует требованиям чертежей, ТУ и ГОСТ 26828-86.

**3.9.2** На нижней части дефектоскопа устанавливается этикетка, на которую наносятся:

- товарный знак предприятия-изготовителя;
- наименование предприятия-изготовителя;
- знак сертификата соответствия;
- тип изделия "ВД-12НФМ";
- заводской номер;
- дата выпуска (месяц, год);
- надпись "Сделано в России".

Способ изготовления этикетки устанавливается предприятиемизготовителем.

#### **3.10 Упаковка**

**3.10.1** Дефектоскоп подвергается консервации и упаковке в соответствии с ГОСТ 9.014-78 и ГОСТ 23170-78 для:

- условий хранения и транспортирования в части воздействия климатических факторов внешней среды по группе "Л" ГОСТ 15150-69
- условий транспортирования "Л" по ГОСТ 23170-78.

**3.10.2** Упаковка дефектоскопа соответствует требованиям ГОСТ 23170-78:

- вариант внутренней упаковки ВУ-4 по ГОСТ 9.014-78;
- потребительская тара (коробка из гофрированного картона);
- транспортная тара (ящик) тип П-I по ГОСТ 2991-85.

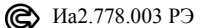

Примечания. 1. Предприятие-изготовитель оставляет за собой право использовать для упаковки дефектоскопа потребительскую тару любой конструкции, принятой на предприятии.

> 2. Предприятие-изготовитель постоянно работает над совершенствованием выпускаемой продукции, поэтому в конструкцию и в схему дефектоскопа могут быть внесены изменения, не ухудшающие его технические характеристики.

## 4 УКАЗАНИЯ МЕР БЕЗОПАСНОСТИ

4.1 К эксплуатации, обслуживанию и ремонту дефектоскопа допускаются лица, изучившие разделы 3, 5 и 6 настоящего руководство по эксплуатации, а также прошедшие инструктаж по технике безопасности и пожарной безопасности при работе с электроустановками.

#### Внимание: Во избежание вытекания элементов питания не оставляйте их в аккумуляторном отсеке, если дефектоскоп не используется длительное время.

Работа дефектоскопа допустима только с элементами питания типа  $AA$ .

Установку и замену элементов питания производить только при отключенном питании дефектоскопа.

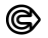

Иа2.778.003 РЭ

## **5 ПОДГОТОВКА ДЕФЕКТОСКОПА К РАБОТЕ**

**5.1** Перед включением дефектоскопа после транспортирования и хранения необходимо выдержать его в нормальных условиях не менее 2 ч.

**5.2** Вставить в аккумуляторный отсек 4 аккумулятора типа АА. При этом контакты "+" и "-" каждого аккумулятора должны располагаться в соответствии с обозначениями в аккумуляторном отсеке.

**5.3** Подключить преобразователь, с которым предполагается работать, к разъему "ПРЕОБР.".

Преобразователи типа 1 – маркировка  $\left( \bullet \right)$  и типа 2 – маркировка (••) используются для контроля изделий из ферромагнитных материалов, преобразователь типа  $3$  – маркировка (•••) используется для контроля изделий из немагнитных материалов.

*Внимание. Подключение и смену преобразователей производить только при отключенном питании дефектоскопа.*

> *При работе с преобразователями типа 1 – марки*ровка (•) и типа 3 – маркировка (•••) снять защит*ный колпачок (рис. 3.3).*

**5.4** Включить дефектоскоп, нажав кнопку "ПИТАНИЕ". При этом должен загореться светодиод над кнопкой "ПИТАНИЕ".

#### **5.5 Проверка заряда аккумуляторов**

Проверка заряда аккумуляторов осуществляется по наличию символа "LO BAT" в левом верхнем углу цифрового индикатора. При появлении символа "LO BAT" аккумуляторы необходимо зарядить, используя зарядное устройство из комплекта поставки дефектоскопа или аналогичное.

Кроме того, при нажатии на кнопку "КОНТРОЛЬ" стрелка стрелочного индикатора отклонится правее лимба при заряженных аккумуляторах и левее лимба – при разряженных аккумуляторах.

При работе дефектоскопа с разряженными аккумуляторами произойдет его автоматическое отключение.

**5.6** Перед началом работы необходимо выдержать дефектоскоп во включенном состоянии не менее 1 минуты.

## **6 ПОРЯДОК РАБОТЫ**

#### **6.1 Контроль изделий из ферромагнитных материалов**

**6.1.1** Подключить к разъему "ПРЕОБР." преобразователь типа 2 – маркировка (••) при сканировании поверхности с шероховатостью  $R_z$  $\leq$ 320 или преобразователь типа 1 – маркировка (•) при сканировании поверхности с шероховатостью  $R_a \le 1,25$ .

**6.1.2** Органы управления дефектоскопа установить в следующие положения:

- тумблер уровня чувствительности "3/0,5" в положение "3" при сканировании поверхности с шероховатостью  $R_z \leq 320$ , в положение "0,5" – при сканировании поверхности с шероховатостью  $R_a \leq 1,25$ ;
- тумблер режима работы "СТАТ./ДИН." в положение "ДИН.";
- тумблер режима настройки "РУЧН./АВТ." в положение "РУЧН.";
- переключатель вида контролируемого материала "Нем./Фер." – в положение "Фер.";
- ручку "ПОРОГ" в крайнее правое положение (на 9 деление).

#### **6.1.3** *Динамический режим работы*

**6.1.3.1** Установить преобразователь на бездефектный участок стандартного образца Иа8.896.034 перпендикулярно к его поверхности, содержащей искусственный дефект глубиной 3 мм (0,5 мм).

**6.1.3.2** Ручкой "УСТ. 0" выставить стрелку индикатора вблизи "0" (в середине шкалы).

**6.1.3.3** Вращением ручки "ПОРОГ" против часовой стрелки, добиться устойчивого срабатывания световой и звуковой сигнализаций при пересечении преобразователем искусственного дефекта.

Скорость ручного сканирования подбирается в пределах 0,02…0,1 м/с и сохраняется в процессе контроля. При медленном пересечении преобразователем искусственного дефекта срабатывания световой и звуковой сигнализаций может не быть.

При установке преобразователя точно над дефектом отклонение стрелки индикатора от ее начального положения будет максимальным.

При сканировании поверхности детали необходимо следить за положением стрелки индикатора и корректировать ее положение вращением ручки "УСТ. 0".

**6.1.3.4** Повернуть ручку "ПОРОГ" еще на одно деление против часовой стрелки и зафиксировать число делений, соответствующее положению ручки.

**6.1.3.5** Просканировать преобразователем ОИД не менее 3 раз. При каждом пересечении трещины должны срабатывать световая и звуковая сигнализации.

**6.1.3.6** Расположить на ОИД Иа8.896.034 образец зазора (ОЗ) Иа8.896.035 (толщиной 3 мм при работе с преобразователем типа 2 – маркировка  $(\bullet \bullet)$ ) или Иа8.896.035-01 (толщиной 0,5 мм при работе с преобразователем типа  $1 -$ маркировка  $(\bullet)$ ).

**6.1.3.7** Установить преобразователь над бездефектным участком ОИД Иа8.896.034 перпендикулярно к его поверхности, содержащей искусственный дефект глубиной 3 мм (0,5 мм).

**6.1.3.8** Ручкой "УСТ. 0" выставить стрелку индикатора вблизи "0" (в середине шкалы).

**6.1.3.9** Просканировать преобразователем ОИД не менее 3 раз. При каждом пересечении трещины должны срабатывать световая и звуковая сигнализации.

**6.1.3.10** Выполнить операции по пп. 6.1.3.1, 6.1.3.2.

**6.1.3.11** Установить тумблер режима настройки "РУЧН./АВТ." в положение "АВТ.".

**6.1.3.12** Выполнить операции по пп. 6.1.3.5…6.1.3.7 и п. 6.1.3.9.

#### **6.1.4** *Статический режим работы*

**6.1.4.1** Установить тумблер режима работы "СТАТ./ДИН." в положение "СТАТ.", а тумблер режима настройки "РУЧН./АВТ." – в положение "РУЧН.".

Работа дефектоскопа в статическом режиме осуществляется только при ручном режиме отстройки от влияющих факторов.

**6.1.4.2** Установить преобразователь на бездефектный участок ОИД Иа8.896.034 перпендикулярно к его поверхности, содержащей искусственный дефект глубиной 3 мм (0,5 мм).

**6.1.4.3** Ручкой "УСТ. 0" выставить стрелку индикатора вблизи "0" (в середине шкалы).

**6.1.4.4** Медленно перемещая преобразователь вдоль ОИД, установить его над трещиной.

При этом должны непрерывно работать световая и звуковая сигнализации, пока преобразователь находится над трещиной.

**6.1.4.5** Расположить на ОИД Иа8.896.034 ОЗ Иа8.896.035 (толщиной 3 мм при работе с преобразователем типа  $2$  – маркировка (••)) или Иа8.896.035-01 (толщиной 0,5 мм при работе с преобразователем типа  $1 -$ маркировка  $(\bullet)$ ).

**6.1.4.6** Установить преобразователь над бездефектным участком ОИД Иа8.896.034 перпендикулярно к его поверхности, содержащей искусственный дефект глубиной 3 мм (0,5 мм).

**6.1.4.7** Выполнить операции по пп. 6.1.4.3, 6.1.4.4.

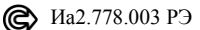

## **6.1.5** *Режим оценки глубины дефекта*

**6.1.5.1** Подключить к разъему "ПРЕОБР." преобразователь типа 1 – маркировка (•), тумблер уровня чувствительности установить в положение "0,5", а тумблер режима работы – в положение "ДИН.".

**6.1.5.2** Настроить дефектоскоп на обнаружение искусственного дефекта глубиной 0,5 мм на ОИД Иа8.896.034 по пп. 6.1.3.1…6.1.3.3.

**6.1.5.3** Установить преобразователь на бездефектный участок ОИД Иа8.896.034 перпендикулярно к его поверхности, содержащей искусственный дефект глубиной 0,5 мм.

**6.1.5.4** Ручкой "УСТ. 0" выставить стрелку индикатора вблизи "0" (в середине шкалы).

**6.1.5.5** Произвести сброс показаний цифрового индикатора кнопкой "СБРОС".

**6.1.5.6** Провести преобразователь над дефектом глубиной 0,5 мм и зафиксировать показания цифрового индикатора.

**6.1.5.7** Установить преобразователь на бездефектный участок поверхности ОИД Иа8.896.034 перпендикулярно к его поверхности, содержащей искусственный дефект глубиной 3 мм.

**6.1.5.8** Ручкой "УСТ. 0" выставить стрелку индикатора вблизи "0" (в середине шкалы).

**6.1.5.9** Произвести сброс показаний цифрового индикатора кнопкой "СБРОС".

**6.1.5.10** Провести преобразователь над дефектом глубиной 3 мм и зафиксировать показания цифрового индикатора.

**6.1.5.11** Сравнить показания цифрового индикатора по п. 6.1.5.6 и п. 6.1.5.10 Они должны различаться не менее, чем в 2 раза.

#### **6.2 Контроль изделий из немагнитных материалов**

**6.2.1** Подключить к разъему "ПРЕОБР." преобразователь типа 3  $-$  маркировка ( $\bullet \bullet \bullet$ ).

**6.2.2** Органы управления дефектоскопа установить в следующие положения:

- тумблер уровня чувствительности "3/0,5" в положение "3" при сканировании поверхности с шероховатостью  $R_z \le 160$ , в положение "0,5" – при сканировании поверхности с шероховатостью  $R_a \leq 1.25$ ;
- тумблер режима работы "СТАТ./ДИН." в положение "ДИН.";
- тумблер режима настройки "РУЧН./АВТ." в положение "РУЧН.";
- переключатель вида контролируемого материала "Нем./Фер." – в положение "Нем.";
- ручку "ПОРОГ" в крайнее правое положение (на 9 деление).

**6.2.3** Выполнить операции по пп. 6.1.3…6.1.4, используя ОИД Иа8.896.052\*, содержащий искусственный дефект глубиной 0,5 мм, и ОЗ Иа8.896.035-02\* толщиной 0,2 мм.

#### **Подготовка дефектоскопа к работе закончена.**

*Примечание. При установке или отрыве преобразователей от поверхности контролируемого изделия допускается срабатывание световой и звуковой сигнализаций.*

\* ОИД Иа8.896.052 и ОЗ Иа8.896.035-02 поставляются по отдельному заказу.

#### **6.4 Проведение контроля**

#### **6.4.1** *Общие правила*

**6.4.1.1** Подготовка контролируемой поверхности

**6.4.1.1.1** При наличии неметаллического защитного покрытия на контролируемом участке поверхности провести измерение его толщины. Данный участок может быть подвергнут контролю на наличие трещин, если толщина покрытия не превышает 3 мм.

**6.4.1.1.2** При наличии комков, вздутий и других неровностей неметаллического покрытия толщиной более 3 мм их необходимо устранить (ручной, электро- или пневмощеткой, ножом т.п.).

**6.4.1.1.3** При невозможности полного устранения неровностей покрытия, а также при наличии выпуклостей на контролируемой поверхности без покрытия (сварные швы) рекомендуется накрыть контролируемую зону полоской фотопленки, плотной бумаги и т.п., чтобы обеспечить плавность сканирования. При этом суммарный зазор между контролируемой поверхностью и преобразователем должен быть не более 3 мм.

**6.4.1.1.4** Контролируемое изделие должно быть размагничено.

**6.4.1.2** Зоны сканирования указываются в технологических инструкциях, в операционных или технологических картах на вихретоковый контроль конкретных изделий.

**6.4.1.3** Перед началом сканирования поверхности изделия органы управления дефектоскопа установить в положения по п. 6.1.2 или п. 6.2.2 в зависимости от вида контролируемого материала и состояния контролируемой поверхности.

**6.4.1.4** Шаг сканирования поверхности изделия преобразователем должен быть не более его диаметра.

**6.4.1.5** Расположить преобразователь на бездефектном участке контролируемой поверхности и ручкой "УСТ. 0" установить стрелку индикатора вблизи "0" (в середине шкалы).

24

## **6.4.2.** *Контроль плоских и криволинейных поверхностей с радиусом кривизны не менее 10 мм*

**6.4.2.1** Установить тумблер режима работы в положение "ДИН.", а тумблер режима настройки – в положение "АВТ.".

**6.4.2.2** Сканирование поверхности проводить плавно, без рывков и остановок. Скорость сканирования в динамическом режиме работы должна быть от 0,02 м/с до 0,1 м/с. В процессе сканирования допускается отклонение преобразователя от вертикали до 30.

**6.4.2.3** Признаком дефекта является повторяющееся срабатывание световой и звуковой сигнализаций в момент пересечения преобразователем одного и того же участка контролируемой поверхности.

*Примечание. При движении преобразователя вдоль трещины срабатывания сигнализации в динамическом режиме не происходит.*

**6.4.2.4** Для распознавания сигнала, полученного от дефектоскопа, проделать следующие операции:

**6.4.2.4.1** Установить тумблер режима работы в положение "СТАТ.", а тумблер режима настройки – в положение "РУЧН.".

**6.4.2.4.2** Переместить преобразователь в сторону предполагаемого дефекта, пока не сработает сигнализация. Отметить мелом зону в пределах которой срабатывает световая и звуковая сигнализации. При наличии трещины отмеченная мелом зона имеет вид полосы шириной не более 10 мм.

## **6.4.3** *Контроль углов с радиусом кривизны менее 10 мм*

**6.4.3.1** Установить тумблер режима настройки "РУЧН./АВТ." в положение "РУЧН.", а тумблер режима работы "СТАТ./ДИН." - в положение "СТАТ.".

**6.4.3.2** Установить преобразователь на бездефектную часть контролируемой зоны изделия.

**6.4.3.3** Ручкой "УСТ. 0" установить стрелку индикатора вблизи "0" (в середине шкалы).

**6.4.3.4** Провести преобразователь вдоль контролируемого угла.

**6.4.3.5** При прохождении преобразователя над трещиной сработают световая и звуковая сигнализации.

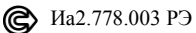

## 6.4.4 Оценка глубины обнаруженного дефекта

6.4.4.1 Пересечь преобразователем место обнаруженного дефекта и зафиксировать показания цифрового индикатора.

6.4.4.2 Для оценки глубины дефекта просканировать преобразователем ОИД из контролируемого материала с искусственными дефектами и зафиксировать показания цифрового индикатора.

6.4.4.3 О глубине обнаруженного дефекта на контролируемом изделии судят по показаниям цифрового индикатора, сравнивая их с аналогичными показаниями индикатора на ОИД.

Примечание. Для ОИД, с помощью которого должна проводиться настройка прибора, рекомендуется выбирать заготовки из деталей, предназначенных для сканирования на наличие трещин. Этим исключаются влияние формы и материала контролируемых изделий на показания дефектоскопа. В местах закруглений ОИД должны содержаться участки с искусственными и естественными трещинами известной геометрии и бездефектные участки.

Примечание. ОИД и фиксирующие насадки согласно "Инструкции по неразрушающему контролю деталей и узлов локомотивов и моторвагонного подвижного состава. Вихретоковый метод" (приложения Г и Д), утвержденной Департаментом локомотивного хозяйства МПС России, поставляются в комплекте дефектоскопа по отдельному заказу.

## **7 ТЕХНИЧЕСКОЕ ОБСЛУЖИВАНИЕ**

**7.1** Техническое обслуживание дефектоскопа состоит из профилактического осмотра, текущего ремонта и калибровки.

**7.2** Периодичность профилактических осмотров устанавливается в зависимости от производственных условий, но не реже одного раза в месяц. При профилактическом осмотре проверяются крепление соединительного кабеля, состояние органов управления и состояние лакокрасочных покрытий.

**7.3** Профилактический осмотр состоит во внешнем осмотре и производится обслуживающим персоналом перед началом работы дефектоскопа согласно требованиям таблицы 7.1.

Таблица 7.1

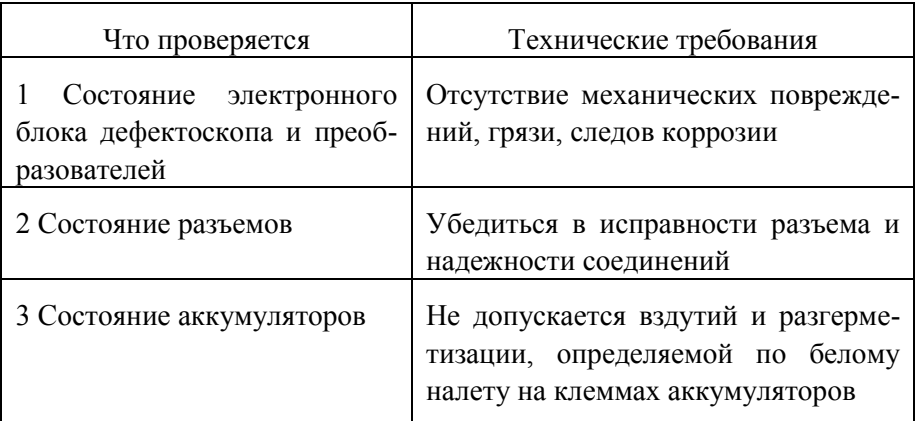

**7.4** Текущий ремонт дефектоскопа предусматривает устранение неисправностей, перечисленных в таблице 8.1.

## 8 ХАРАКТЕРНЫЕ НЕИСПРАВНОСТИ И СПОСОБЫ ИХ УСТРАНЕНИЯ

8.1 Наиболее характерные неисправности, их признаки и способы устранения приведены в таблице 8.1. В случае обнаружения неисправности, не предусмотренной таблицей, дефектоскоп передается для восстановления работоспособности на предприятие-изготовитель.

Таблица 8.1

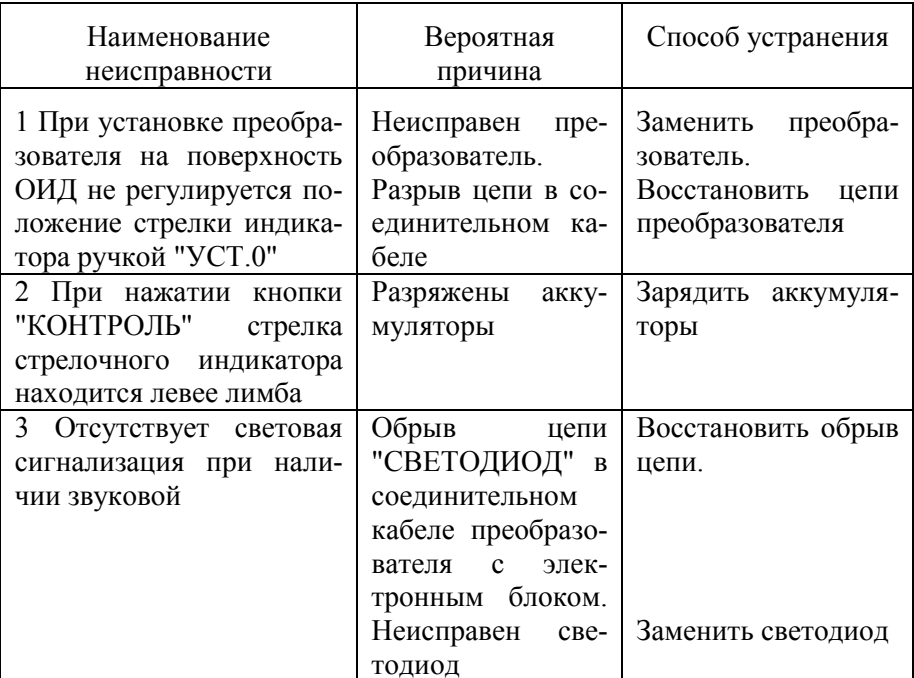

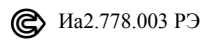

## **9 ПРАВИЛА ТРАНСПОРТИРОВАНИЯ, ХРАНЕНИЯ И УТИЛИЗАЦИИ**

**9.1** Дефектоскопы должны транспортироваться в упаковке с отключенными от электронного блока элементами питания.

**9.2** Транспортирование упакованных дефектоскопов может производиться в закрытых железнодорожных вагонах или контейнерах, на автомашинах, а также в отапливаемых отсеках самолетов.

**9.3** Упакованные дефектоскопы должны быть закреплены в транспортных средствах, а при использовании открытых транспортных средств в случае кратковременного транспортирования защищены от атмосферных осадков и брызг воды.

**9.4** Размещение и крепление упакованных дефектоскопов в транспортных средствах должны обеспечивать их устойчивое положение, исключать возможность ударов друг о друга, а также о стенки транспортных средств.

**9.5** Условия транспортирования:

- температура,  ${}^{\circ}C$  от минус 50 до плюс 50;
- относительная влажность

при температуре +35°С, % - 95

**9.6** Дефектоскоп в транспортной упаковке выдерживает тряску с ускорением  $15$ м/с<sup>2</sup> при частоте ударов от 10 до 120 в минуту или 7500 ударов с тем же ускорением.

**9.7** Упакованные дефектоскопы с отключенными от электронного блока элементами питания должны храниться на стеллажах в сухом помещении при отсутствии в воздухе паров кислот, щелочей и других агрессивных примесей.

**9.8** Условия хранения в части воздействия климатических факторов должны соответствовать требованиям "Л" ГОСТ 15150-69.

**9.9** Расположение дефектоскопов в хранилищах должно обеспечивать их свободное перемещение и доступ к ним.

**9.10** При хранении дефектоскопов больше 6 месяцев, их следует освободить от транспортной упаковки и содержать в соответствии с вышеуказанными условиями хранения в потребительской упаковке.